# Aplikasi Google Maps API untuk Sistem Informasi Geografis *(Go oogle M Maps A API Ap Applica ations*  for Geographic Information System)

Muhammad Sholeh, Naniek Widyastuti, dan Ali Mashuri

Teknik Informatika, Fakultas Teknologi Industri Institut Sains & Teknologi AKPRIND *Jl. Kalisahak 28 Kompleks Balapan Yogyakarta* muhash@ak kprind.ac. id ali@mash huri.web.i id

Abstract - Presentation of the current information system does not just display text-based information, but it can *disp lay images in n the form of f geography. With a view <i>shaped geography will certainly make easier the users in acce essing informa ation, especia lly informatio on relating to an a area / region. Information o of university i is one of very important information for users who want to know abaut it.* For information displayed interesting, geography-based *information system support must be very profitable users.* With this geographic-based information system, users can *view the location of a university in the form of maps and routes that can be passed to get to the location of the camp pus. In thi is paper de eveloped a geographical info rmation system m, especially i information o on universities in the region Kopertis V Yogyakarta. Applications* developed using the web server Apache 2.2.6, PHP 5.2.5, *MySQL 5.0.51 and using google maps API.* yt.d<br>s.d<br>ndel

*Keyw words - inform mation system, , geography, G Google Maps API. I.*

## I. PENDAHULUAN

Era teknologi informasi yang berkembang pesat ditandai dengan tingginya minat masyarakat akan informasi dihubungkan dengan ketersediaan sistem info ormasi yang m memadai. Inf formasi pada era ini juga dikaitkan dengan adanya media digital, yang memungkinkan kombinasi antara informasi berbentuk tulisan, gambar atau gambar bergerak yang bersifat interaktif dengan pengguna.

Sistem Informasi Geografis atau SIG berkembang seiring dengan perkembangan media digital. Dengan adanya SIG ini, informasi yang terkandung pada suatu sistem informadi menjadi lebih kaya karena dapat terintegrasi dengan data lain selain data geografis.

S Secara umu mer rupakan terje emahan lang gsung dari *G Geographical* um, sistem informasi i geografis

*lInforma* teknologi yang mampu menerangkan data spasial yang dikaitkan dengan geografis, dimana data tersebut berada dengan informasi atau keterangan dalam data tersebut. Dalam perkembanganya sistem informasi geografi didefenisikan sebagai suatu sistem yang menggunakan perangkat 97iteratu untk menyimpan dan memani ipulasi data a geografis. Sistem i informasi geografis dirancang untuk mengumpulkan, menyimpan dan menganalisa objek dan fenomena dimana lokasi merupakan karakteristik yang penting [7] *ation system*, yang mem milki defenisi sebagai

### *A. Komp ponen Sistem m Informasi G Geografis*

**Sistem** komponen yang saling membangun didalamnya agar dapat beroperasi. Adapun komponen-komponen sistem informasi geografis terlihat pada Gambar 1. informasi asi membu utuhkan ko komponen-

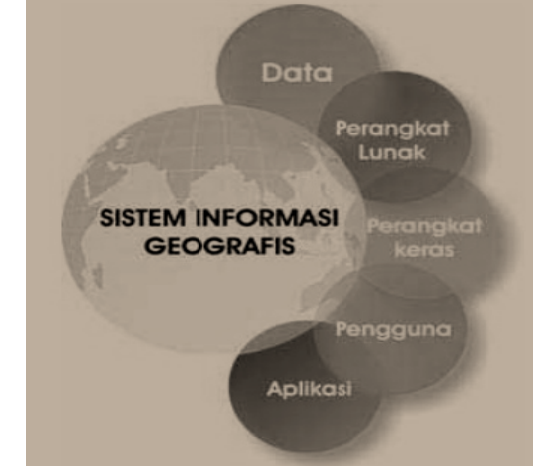

Gambar 1.. Komponen SIG [1]

JUITA Vol. I Nomor 3, Mei 2011 | Sholeh, M., Widyastuti, N., dan Mashuri, A. \_\_\_\_\_\_\_\_\_ 97

### *B. G Google Maps*

G Google Maps adalah layan nan mapping online yang disediakan oleh google. Layanan ini dapat diakses melalui situs http://maps.google.com. Pada situs tersebut kita dapat melihat informasi geografis pada hampir semua wilayah dibumi. Layanan ini interaktif, karena di dalamnya peta dapat digeser sesuai keinginan peng gguna, meng gubah tingkat t zoom, sert ta mengubah tampilan peta. *Google maps* menyediakan peta yang sangat akurat, sistem pemetaannya juga sudah men nyediakan pili ihan peta bias sa dan peta sa atellite.

Google maps sendiri menyediakan empat jenis peta yang g akan ditamp pilkan, yaitu :

1. Map, jenis peta ini untuk menampilkan peta biasa 2 dimensi, mode ini merupakan bentuk peta dasar, yang didalamnya terdapat informasi mengenai nama jalanan, sungai, danau, dan lain-lain.

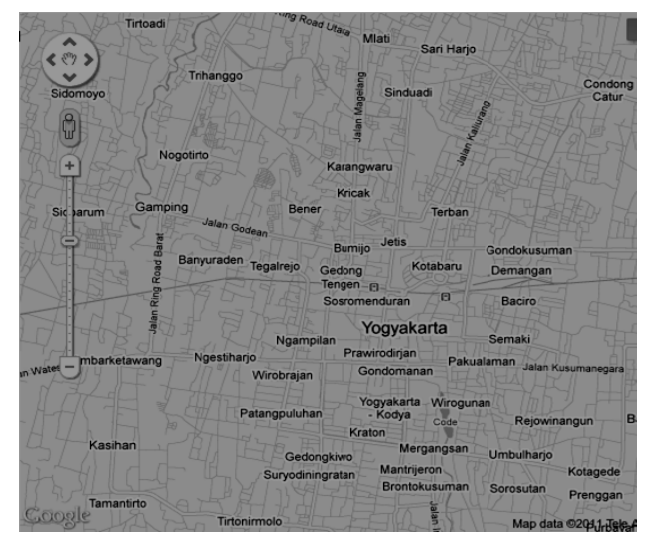

Gambar 2 Tampilan peta jenis map [8]

2. Satellite, jenis peta ini untuk menampilkan foto satelit, pada tampilan ini secara defult tidak m menampilkan nama jalan m maupun nama a lokasi.

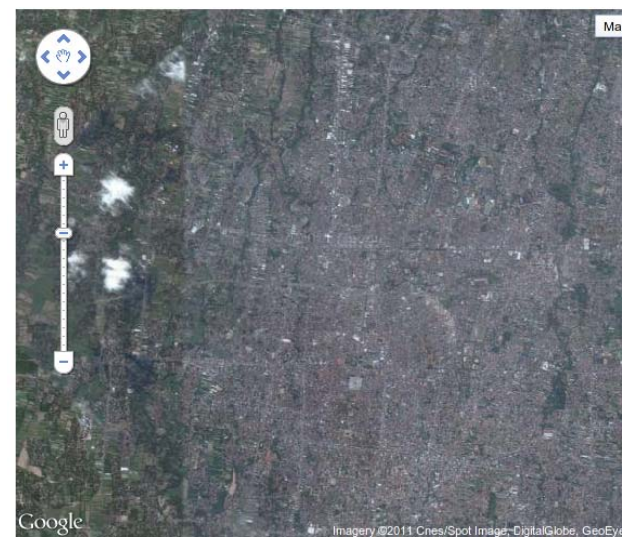

Gambar 3 Tampilan peta jenis satelit. [8]

fisik permukaan bumi dan m menunjukkan seberapa tingg ginya suatu menunjukkan gunung dan sungai. Gambar 3 Tampilan peta jenis satelit. [8]<br> **ain**, jenis peta ini untuk menunjukkan relief suatu lokasi. contohnya akan

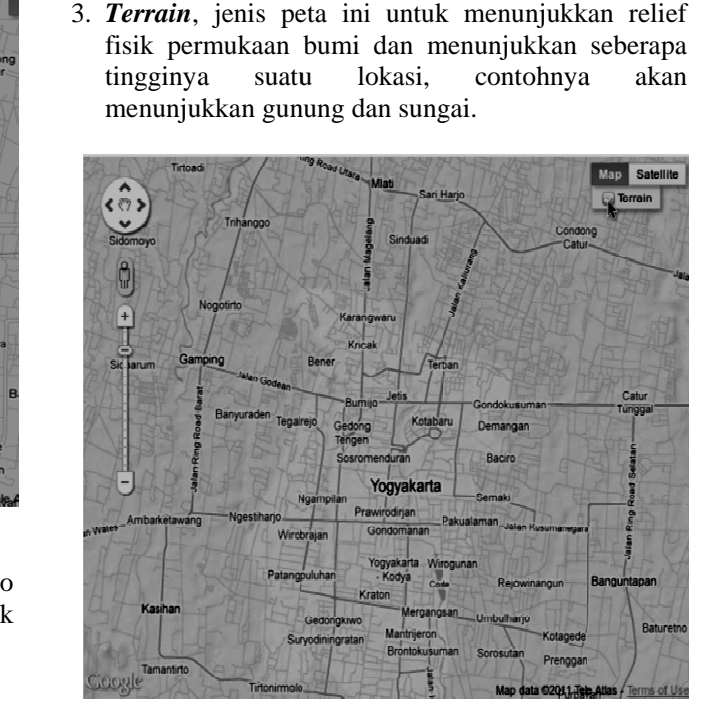

Gambar 4 Tampilan peta jenis terrain [8]

Gambar 4 Tampilan peta jenis *terrain* [8]<br>4. *Hybrid*, jenis peta ini merupakan gabungan dari jenis peta satelit dan peta jenis map, jenis akan menunjukkan foto satelit yang diatasnya tergambar pula apa yang tampil pada MAP (jalan dan nama kota) ).

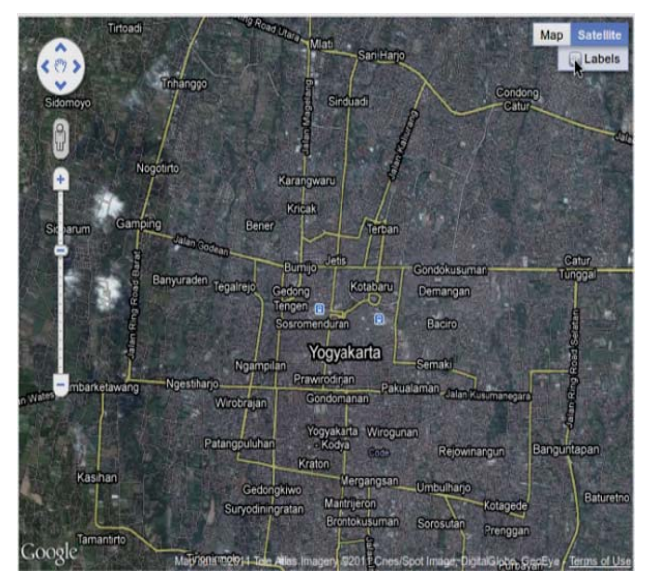

Gambar 4 Tampilan Peta jenis *Hybrid* [8]

5. Street View jenis peta ini menunjukan tempattempat melalui pencitraan tingkat-jalan 360 derajat, sehingga dapat melihat seluruk keadaan yang ada dipeta tersebut. Untuk saat ini fitur street view baru terdapat di beberapa Negara seperti Negara di Eropa d dan Amerika.

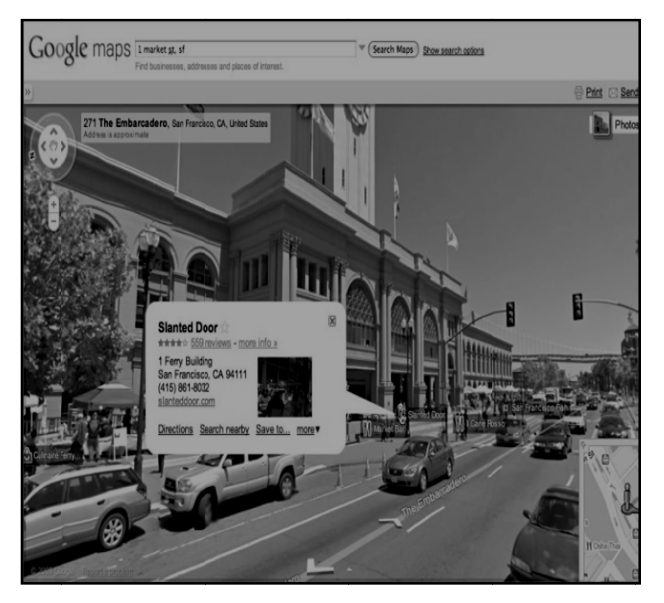

Gambar 5 Tampilan peta jenis street view [8]

#### *C. Cara Kerja Google Map ps*

G Google Ma kombinasi dari gambar peta,database, serta obyekobyek yang interaktif yang dibuat dengan bahasa pemrograman *HTML*, *Javascript* dan *AJAX*, dan beberapa bahasa pemrograman lainnya. Gambarps dibuat dengan m menggunakan

gambar peta yang m muncul pada l layar merupak kan hasil komunikasi dari pengguna dengan database pada web *server* g google untuk

Menampilkan gabungan dari potongan-potongan gambar yang diminta. Keseluruhan citra yang ada diintegrasikan ke dalam suatu *database* pada Google Server, yang nantinya akan dapat dipanggil sesuai kebutuhan permintaan. Bagian-bagian gambar map merupakan gabungan dari gambar-gambar yang berukur an 256 x 25 56 *pixel*. Tiap p-tiap 256 x 256 *tile* mewakili gambar tertentu dalam *longitude*, latitude dan *zoom* level tertentu.

## Google Maps Application Programming Interface **(API)**

Bahasa pemrograman dari *Google Maps* yang hanya terdiri dari *HTML* dan *Javasc cript*, memun ngkinkan untuk m menampilkan n *Google Ma Maps* di *webs site* lain. Kostumisasi dari aplikasi ini dimungkinkan dengan disediakannya *client-side scripts* dan *server-side hooks*. Google Maps Application Programming Interface (API) merupakan suatu fitur aplikasi yang dikeluarkan oleh go ogle untuk m memfasilitasi pengguna ya ang ingin mengintegrasikan *Google Maps* ke dalam website masing-masing dengan menampilkan data point milik sendiri. Dengan menggunakan Google Maps API, Google Maps dapat di-embed pada web site eksternal. Agar aplikasi Google Maps dapat muncul di website tertentu, , diperlukan n adanya A API *key*. A API *key* merupakan kode unik yang digenerasikan oleh google untuk suatu website tertentu, agar server Google Maps dapat mengenali, namun untuk Google Maps API versi 3 suda ah tidak me embutuhkan API key, sehingga memper rmudah untuk k menggunak an Google M Maps API, dan pad da versi ini juga tedapat t beberapa p erbedaan sintaks dari kode yang digunakan. Google Maps API versi 3 telah menyediakan template dasar yang dapat digunak kan oleh pen gguna untuk dikembangk kan lebih lanjut se eperti contoh berikut.

Contoh source code Google Maps API key yang ditanamkan dalam *web* seperti berikut :

 $\langle$ html $>$ <he ead> <meta name="viewport" content="initialscale=1.0, user-scalable=no" /> <script type="text/javascript" <script type="text/javascript"<br>src="http://maps.google.com/maps/api/js?sensor=f alse"></script> <script type="text/javascript"> function initialize() { var latlng = new google.maps.LatLng $(-7.78287,$ 1 110.36700); var myOptions  $=$  {

JUITA Vol. I Nomor 3, Mei 2011 | Sholeh, M., Widyastuti, N., dan Mashuri, A. \_\_\_\_\_\_\_\_\_ 99

```
 zoom: 13
3, 
center: latlng,
 mapTyp
eId: 
google.maps.MapTypeId.ROADMAP
    }; 
var map = newgoogle.maps.MapTypeId.ROADMAP<br>
};<br>
var map = new<br>
google.maps.Map(document.getElementById("ma
p_canvas"), 
myOptions);
  } 
</script> 
</head> 
<br/>body onload="initialize()">
 <div id="m
map_canvas" 
style="width
:100%; 
height:100%"></div>
</body> 
</html>
```
Dari *source code* diatas setelah di tampilkan di browser seperti pada Gambar 6

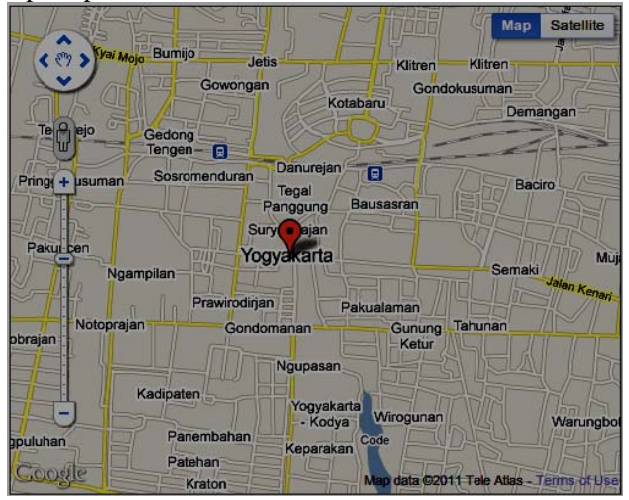

Gambar 6 Contoh Penggunaan Google Maps API V3

## II. METODE

Metode yang digunakan dalam penelitian ini adalah:

- 1. Mengidentifikasi kebutuhan data dalam p pengenbangan n sistem
- 2. Mengidentifikasi komponen sistem informasi g geografis
- 3. Menelaah google map API
- 3. Menelaah google map API<br>4. Mengaplikasikan google map dalam menampilkan fasilitas umum dan jalur transportasi di Yogyakarta

## **III. HASIL DAN PEMBAHASAN**

Sistem yang dikembangkan ini dibangun dengan script php dari sisi server, kemudian dibungkus dengan kode xhtml untuk menampilkan data dan terintergrasi dengan *google map* dari sisi pemetaan. Aplikasi

tersebut<br>
kalah pe<br>
dan per<br>
dirancar<br>
umum<br>
menamp<br>
lokasi p<br>
yang ac<br>
google 1<br>
A. Hala<br>
Hala<br>
user ber<br>
Sister<br>
Daerah I kalah penting ialah kemudahan dalam membuat sistem dan pengelolaannya. Sistem informasi geografi yang dirancan ng digunakan n untuk me enampilkan fasilitas umum dan jalur transportasi masal transjogja serta menamp pilkan peta Yogyakarta yang mena ampilkan lokasi perguruan tinggi dan lokasi fasilitas pendukung yang ada di kota Yogyakarta dengan memanfaatkan google m maps. t bersifat *free* dan *open source*. Hal yang tidak

## *A. Hala aman Home A Administrator*

Halaman ini adalah halaman utama program setelah user berhasil masuk kedalam halaman administrator.

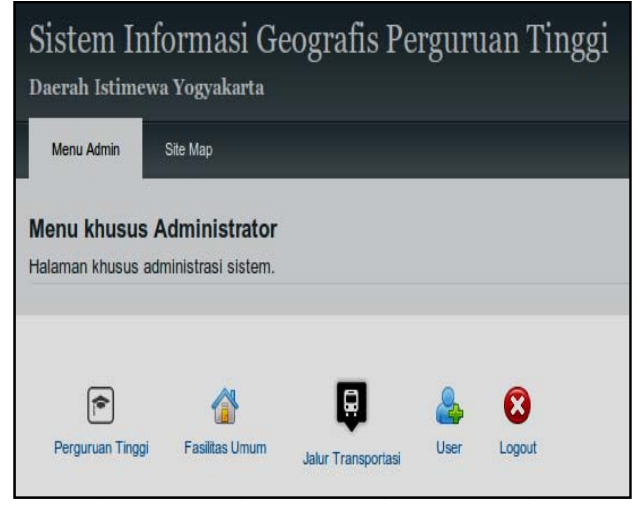

Gambar 7 7 Halaman Adm ministrator

## *B. Halaman Menambah Perguruan Tinggi*

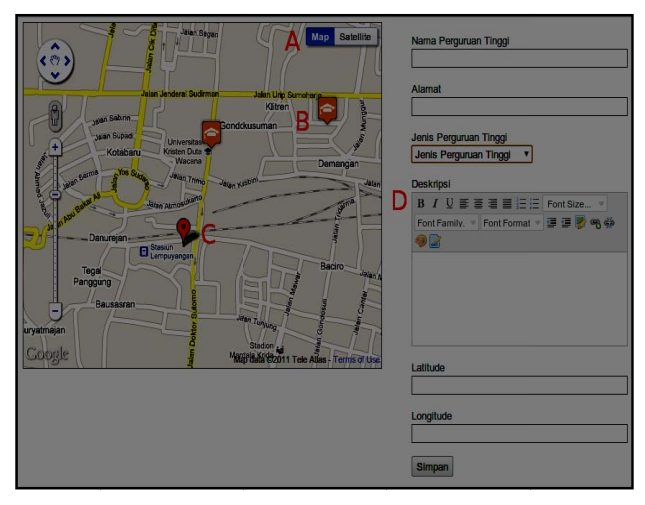

Gambar 8 Halaman form tambah perguruan tinggi

Halaman ini terdiri dari dua bagian yaitu bagian peta yang ditandai dengan huruf A, dan bagian *form* pengisian data yang ditandai dengan huruf D. Untuk

JUITA Vol. I Nomor 3, Mei 2011 | Sholeh, M., Widyastuti, N., dan Mashuri, A. \_\_\_\_\_\_\_\_\_ 100

proses pada bagian peta ada tiga bagian yang masingmas sing memiliki fungsi sebag gai berikut.

- 1. Huruf A untuk merubah jenis peta, yaitu tipe roadmap (peta dengan tampilan jalan) dan satelite (peta dengan citra satelit). Secara default peta di tampilkan dalam bentuk *roadmap*.
- 2. Huruf B, merupakan titik yang sudah ditandai dengan tanda berupa icon, bila di klik akan muncul kete erangan seper ti pada gamb ar 9
- 3. Huruf C, adalah tanda untuk menempatkan posisi perguruan tinggi yang akan ditambahkan kedalam sistem. Tanda tersebut berhubungan dengan bagian yang g di tandai de engan huruf D D yaitu pada field latitude dan longitude. Field tersebut akan secara otomatis terisi ketika marker dirubah posisinya.
- 4. Huruf D, adalah *form* untuk penambahan data perguruan t tinggi yang berisi nam a perguruan tinggi, alamat, jenis perguruan tinggi, deskripsi singkat perguruan tinggi, kemudian *field latitude* dan *longitude*.

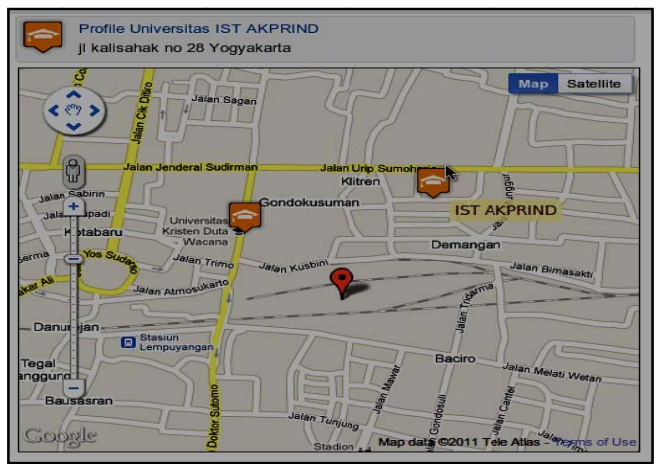

Gambar 9 Dialog notifikasi

## *C. H Halaman Form m Tambah D ata Jalur Tra ansjogja*

Proses pengisian halaman ini hampir sama seperti pada halaman form tambah data perguruan tinggi yang terdiri dari dua bagian bagian peta dan bagian form pengisian data. Hanya saja pada form ini untuk penambahan jalurnya harus menentukan titik awal dan titik akhir yang nantinya akan keluar garis secara otomatis. Data yang dimasukan ini, akan digunakan dala am menu peng gguna dalam mencari jalur r transjogja.

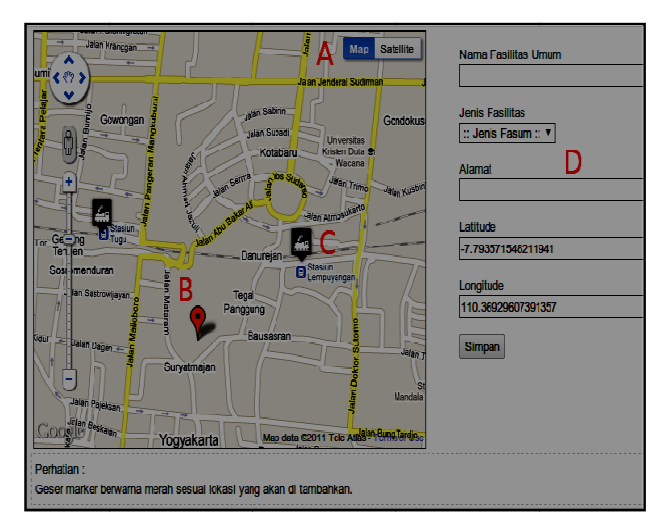

ambar 10 Halaman form tambah jalur transjogja

#### D. Halaman Pengunjung Implementasi penunjuk arah

Pada implementasi penunjuk arah ini sistem hanya mengirimkan parameter berupa data titik awal dan data titik akhir yang kemudian diproses oleh google maps api untuk mendapatkan jalan atau rute yang terdekat dari titik awal sampai titik akhir. Untuk parameter titik awal terdapat dua metode, yaitu metode otomatis dengan memanfaatkan fitur *geolocation* dan metode inputan secara manual. Kedua metode ini sebenarnya sama karena untuk titik akhir atau titik tujuan diinputkan implementasi penunjuk arah menggunakan metode otomatis *geolocation*: secara manual. Berikut contoh

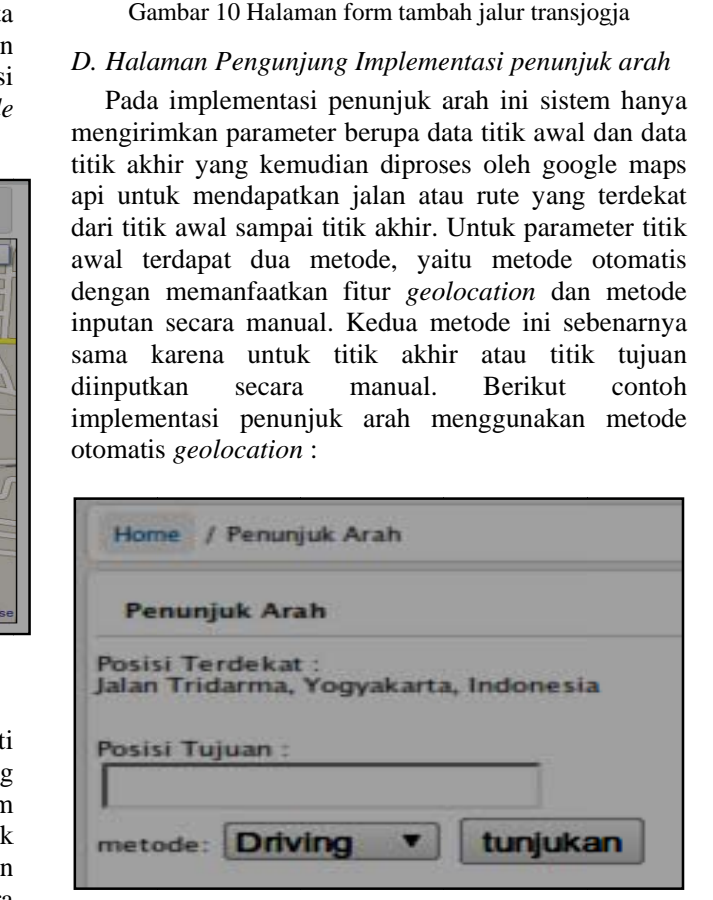

Gambar 11 Halaman implementasi form penunjuk arah

Pada gambar 11, aplikasi geolocation sehingga posisi awal bisa terdeteksi, dan pengunjung hanya diminta menentukan lokasi tujuan, dan metode yang akan digunakan, ada tiga metode yang disediakan, *driving, walking, ciycling*. Untuk lokasi tujuan ini bisa berupa lokasi perguruan tinggi menggunak kan fitur atau lokasi fasilitas umum yang terdapat pada sistem. Pada implementasi penunjuk arah ini memang hanya dituj ujukan untuk menunjukan tempat perg guruan tinggi atau u lokasi fasilit tas umum.

Apabila sistem mengalami kegagalan pencarian lokasi terdekat maka akan muncul pesan error dah muncul *field* posisi awal sebagai berikut.

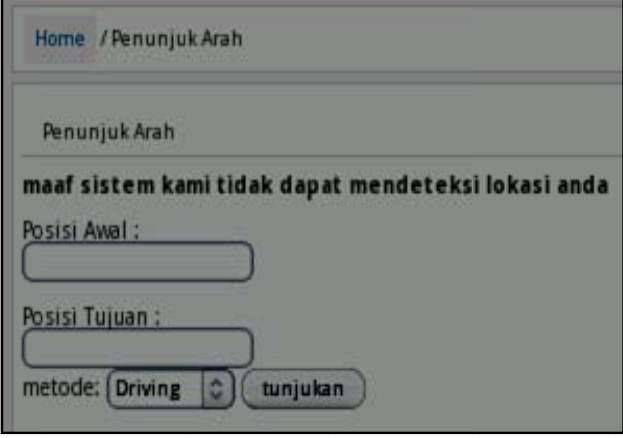

Gambar 12 Notifikasi geolocation

J Jika sistem m menemukan p posisi tujuan maka sistem akan secara otomatis mengkalkulasi jalan terdekat yang bisa dilewati, mode jalan yang dilalui sesuai yang dipilih pada form penunjuk arah, ada tiga mode yaitu driving, walking, ciycling. Untuk hasil implementasi seperti pada gambar 13.

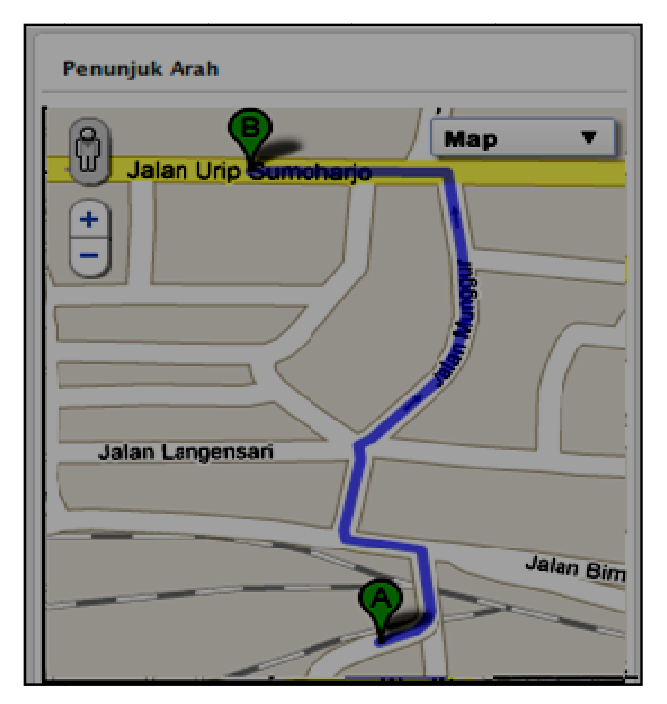

Gambar 13 Halaman hasil penunjuk arah / *geolocation* 

## a*E. Sara na transporta asi*

Fasilitas lain yang dapat ditampilkan adalah sarana informasi letak suatu tempat transportasi dengan tampilan dengan menunjukan posisi jalan di sekitar area tempat transportasi tersebut. Gambar 14 menampilkan salah satu contoh tempat stasiun kereta api yan ng ada di Y Yogakarta. D Dengan infor rmasi ini pengguna dapat mengetahui jalan yang digunakan untuk menuju tempat sarana transportasi berada.

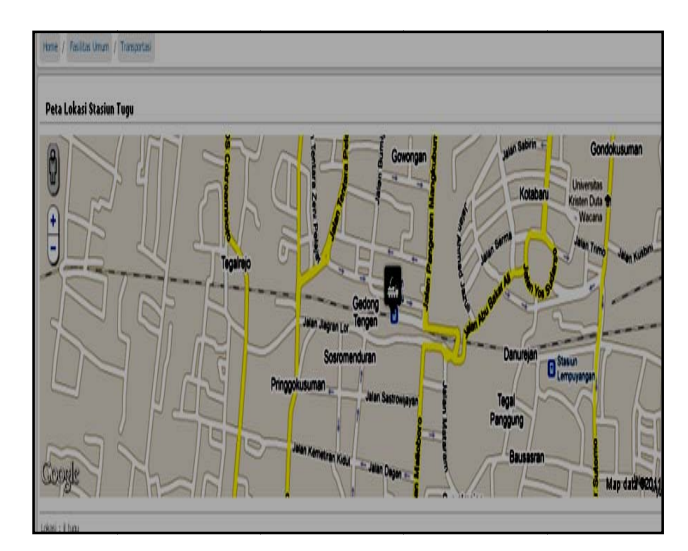

Gambar 14 Peta Tempat sarana transportasi

## *F. Sara na/Fasilitas O Olah Raga*

Tampilan informasi ini akan menampilkan tempat dari sarana/fasilitas yang ada di suatu kota, khususnya Yogyakarta. Gambar 15 merupakan contoh yang menunjukan lokasi/ fasilitas olah raga (gedung olah raga) yang ada di Jalan Colombo Yogyakarta.

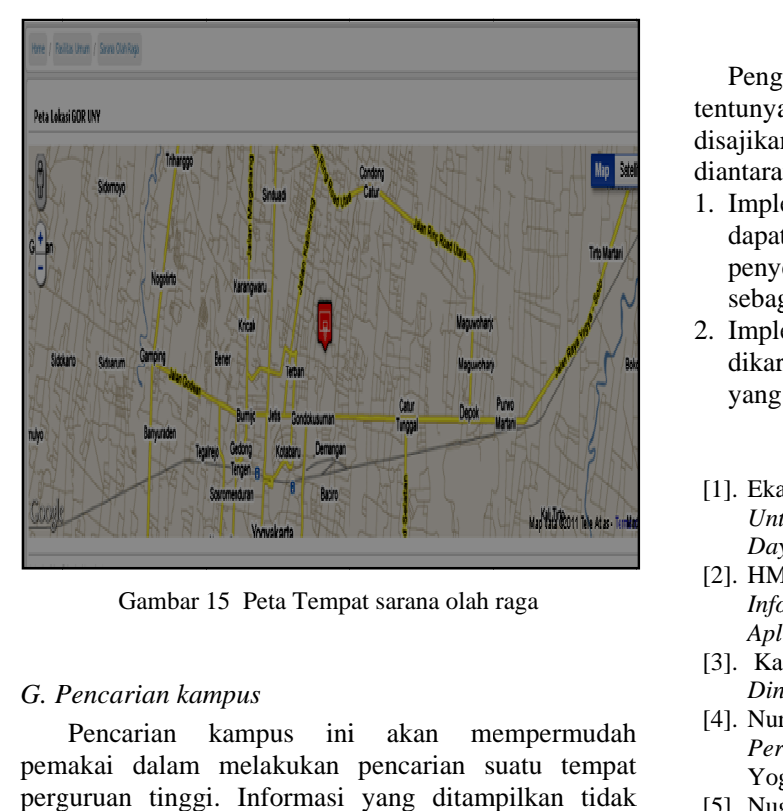

Gambar 15 Peta Tempat sarana olah raga

#### *G. P Pencarian kam mpus*

pem makai dalam melakukan pencarian s suatu tempat perguruan tinggi. Informasi yang ditampilkan tidak hanya informasi dari perguruan tinggi tersebut, tetapi juga ditampilkan dalam bentuk peta. Dengan tampilan peta ini pengguna mempunyai gambaran letak dari suat tu kampus s serta dapat m mengetahui rute menuju kampus yang dicari. Gambar 16 menampilkan salah satu hasil pencarian dari suatu kampus. Pencarian kampus ini akan mempermudah

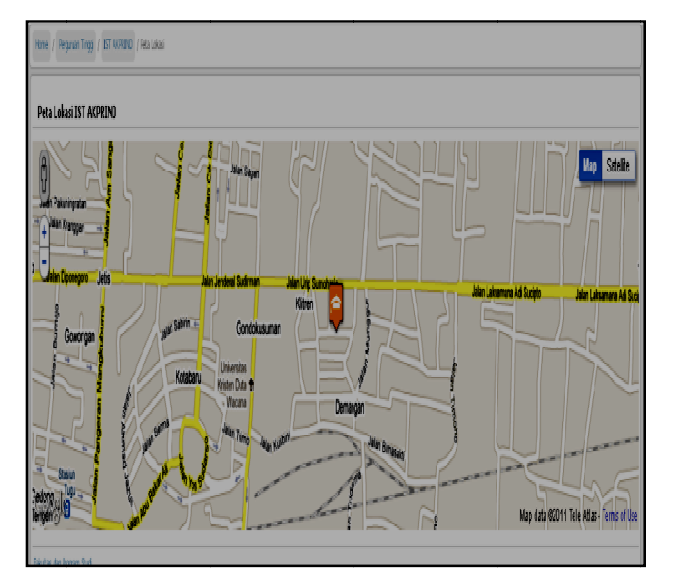

Gambar 16 Peta dari hasil pencarian suatu kampus

## IV. PENUTUP

tentunya akan menambah fasilitas dari informasi yang disajikan. Kelebihan dari penggunaan google map api diantara anya : ggunaan google map api dalam sistem informasi

- 1. Implementasi aplikasi sistem informasi geografis ini dapa penyebaran informasi dan juga dapat dimanfaatkan sebagai media promosi. t dimanfaatkan unt tuk memp permudah
- 2. Implementasi aplikasi pada sangat mudah, dikar renakan pada a *client* hanya a dibutuhkan *browser* yang terhubung dengan *internet*.

## DAF FTAR PUST TAKA

- [1]. Ekadinata, A., etal. 2008, Sistem Informasi Geografis Untuk Pengolahan Bentang Lahan berbasis Sumber Daya Alam, ICRAF, Bogor
- [2]. HM., Jogiyanto, 2005, Analisis dan Desain Sistem Informasi: Pendekatan Terstruktur Teori Dan Praktek Aplikasi Bisnis, Edisi III, Andi Offset, Yogyakarta.
- [3]. Ka adir, Abdul, 20 06, *Dasar*  Dinamis Menggunakan PHP, Andi Offset, Yogyakarta. *Pemrograman n Web*
- [4]. Nur r, K, 2005, S Skripsi : *Siste m Informasi Geografis*  Perguruan Tinggi Swasta Di Yogyakarta, IST Akprind, Yogyakarta.
- [5]. Nugroho, A, 2010, Skripsi : "Aplikasi Sistem Informasi *geo ografis untuk p pengolahan d data pertanian n"* , IST Akp prind, Yogyak arta
- [6]. Prahasta, Eddy, 2007, Sistem Informasi Geografis: *Mem mbangun A Info formation Syste em Dengan M Map Server*, Inf formatika, Bandung.  $Aplikasi$ *Web-based Geografis*
- [7]. Purvis, Michael, dkk, 2006, Beginning Google Maps Applications with PHP and Ajax, Apress, United States
- [8]. Wikipedia, Google Maps http://id.wikipedia.org/wiki/ Google\_Maps, Akses: 10 Mei 2011.